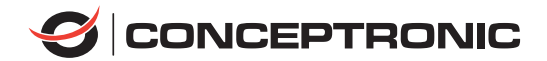

# **ABBY17B**

# Quick Installation Guide

Schnellinstallationsanleitung Guide d'Installation Rapide Guía de Instalación Rápida Guida di Installazione Rapida Gyors Telepítési Útmutató Szybka Instrukcja Instalacji Guia de Instalação Rápida

# English

Congratulations on the purchase of your Conceptronic ABBY17B. When problems occur, we advise you to visit our support site (go to www.conceptronic.net and click on 'Support'). If you have other questions about your product and cannot find it on our website, please contact us at: support@conceptronic.net. For more information about Conceptronic products, please visit the Conceptronic website: www.conceptronic.net.

# **System Requirements**

- Windows 8.1/10/11 (32/64 bit)
- PC, laptop with available USB port

# **Installation**

- Insert the ABBY17B into a free USB port on your computer.
- Your computer will recognize and install the ABBY17B automatically. No driver installation is required.

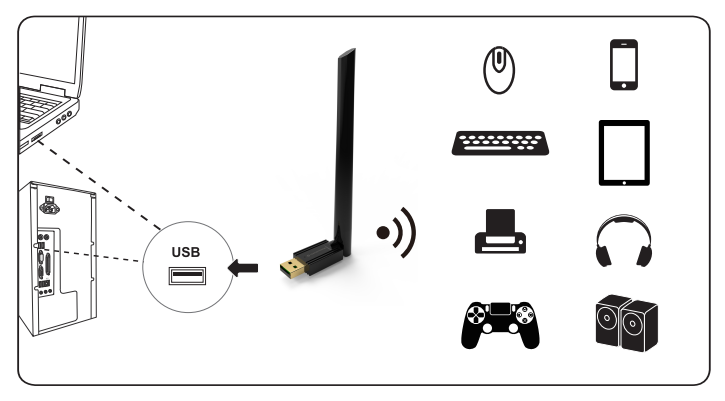

# **Usage**

When your computer has automatically installed the default Microsoft driver, a Bluetooth icon will appear in your system tray:

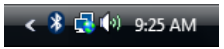

You can access the Microsoft Bluetooth Stack by double-clicking on the Bluetooth icon in your system tray, or by selecting the Bluetooth icon from your control panel.

# **Specification**

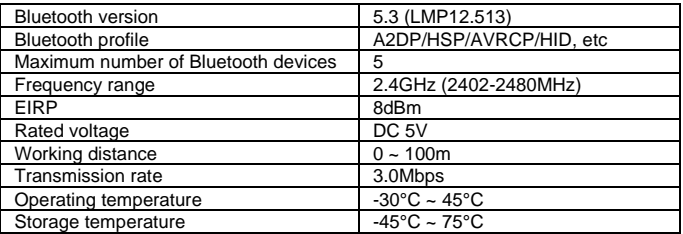

# **Safety & Warnings instructions**

Read the operating instructions carefully and especially observe the safety information. If you do not follow the safety instructions and information on proper handling in this manual, we assume no liability for any resulting personal injury or damage to property. Such cases will invalidate the warranty/guarantee.

- Keep the device away from water, humidity, fire or hot environments.
- Keep your device and all its parts and accessories out of the reach of small children.
- Do not leave the packaging material lying around carelessly. This may become dangerous playing material for children.
- Avoid dropping, throwing or crushing the device.
- Do not open, change or damage the device.
- Observe signs and notices that prohibit or restrict the use of electronic devices.
- Turn off your device in any location where instructed to do so.
- Unplug all cables and turn your device off before cleaning.

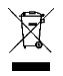

**Disposal of waste electrical equipment:** Dispose of the product at a recycling point. Do not dispose of together with household waste. Incorrect storage/disposal can harm the environment and/or cause injury.

**CE marking:** Conceptronic declares that this product complies with the directives listed in the section 'Declaration of Conformity'.

# Deutsch

Herzlichen Glückwunsch zum Erwerb Ihres ABBY17B von Conceptronic. Sollten irgendwelche Probleme auftreten, empfehlen wir Ihnen, unsere Support-Seite im Internet zu besuchen (www.conceptronic.net). Falls Sie weitere Fragen zu Ihrem Produkt haben und diese nicht auf unserer Website finden können, kontaktieren Sie uns bitte per E-Mail: support@conceptronic.net. Weitere Informationen zu den Conceptronic-Produkten finden Sie auf der Website von Conceptronic: www.conceptronic.net.

# **Systemanforderungen**

- Windows 8.1/10/11 (32/64 bit)
- PC, Laptop mit verfügbarem USB-Anschluss

# **Installation**

■ Schließen Sie den ABBY17B an einen freien USB-Port Ihres Computers an. ■ Der Computer erkennt und installiert den ABBY17B automatisch. Keine Treiberinstallation erforderlich.

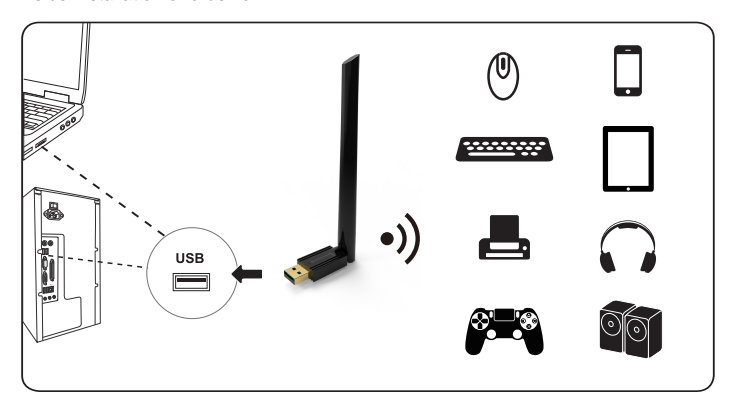

# **Verwendung**

Nachdem Ihr Computer den Microsoft-Standardtreiber automatisch installiert hat, erscheint ein Bluetooth-Symbol in Ihrer Kontrollleiste.

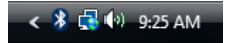

Sie können durch Doppelklicken auf das Bluetooth-Symbol in Ihrer Kontrollleiste oder durch Auswählen des Bluetooth-Symbols in der Systemsteuerung auf den Microsoft Bluetooth-Stack zugreifen.

# **Spezifikation**

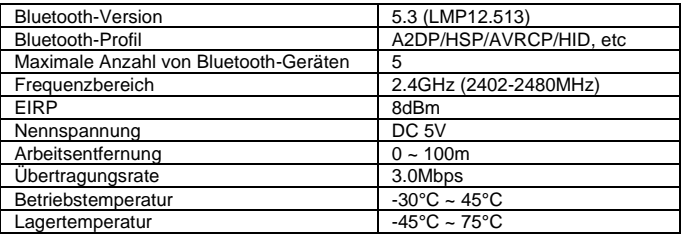

# **Sicherheitshinweise und Warnhinweise**

Lesen Sie sich die Bedienungsanleitung sorgfältig durch und beachten Sie insbesondere die Sicherheitshinweise. Sollten Sie die in dieser Bedienungsanleitung aufgeführten Sicherheitshinweise und Informationen für einen ordnungsgemäßen Gebrauch nicht beachten, übernehmen wir keine Haftungfür daraus resultierende Personen- oder Sachschäden. Darüber hinaus erlischt in solchen Fällen die Gewährleistung/Garantie.

- Halten Sie das Gerät von Wasser, Feuchtigkeit, Feuer und Hitze fern.
- Bewahren Sie das Gerät und alle zugehörigen Komponenten und Zubehörteile außerhalb der Reichweite von kleinen Kindern auf.
- Lassen Sie das Verpackungsmaterial nicht achtlos liegen. Dieses könnte andernfalls für Kinder zu einem gefährlichen Spielzeug werden.
- Achten Sie darauf, das Gerät keinen Stößen auszusetzen; werfen Sie es nicht, lassen Sie es nicht fallen.
- Öffnen, ändern und beschädigen Sie das Gerät nicht.
- Beachte Hinweistafeln und Hinweisschilder, die den Gebrauch von elektronischen Geräten verbieten oder einschränken.
- Schalten Sie Ihr Gerät aus, wenn Sie dazu angewiesen werden.
- Ziehen Sie alle Kabel ab, und schalten Sie das Gerät aus, bevor Sie es reinigen.

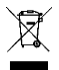

**Entsorgung von Elektro-Altgeräten:** Entsorgen Sie das Produkt bei einer Recyclingstelle. Entsorgen Sie es nicht über den Hausmüll. Unsachgemäße Lagerung/Entsorgung kann der Umwelt schaden und/oder Verletzungen verursachen.

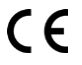

**CE-Kennzeichnung:** Conceptronic erklärt, dass dieses Produkt mit den im Abschnitt "Konformitätserklärung" aufgelisteten Richtlinien übereinstimmt.

# Español

¡Enhorabuena por la compra de ABBY17B de Conceptronic!

Si encuentra problemas, le aconsejamos que se dirija a nuestra página web www.conceptronic.net y haga clic en 'Support'. Si tiene otras preguntas sobre su producto y no las encuentra en nuestro sitio web, póngase en contacto con nuestro servicio técnico por correo electrónico: support@conceptronic.net.

Para obtener más información acerca de productos de Conceptronic, por favor visite el sitio web de Conceptronic: www.conceptronic.net.

# **Requisitos del sistema**

- Windows 8.1/10/11 (32/64 bit)
- PC, laptop con puerto USB disponible

# **Instalación**

- Conecte el ABBY17B a un puerto USB libre del ordenador.
- El ordenador detectará e instalará automáticamente el ABBY17B. No se necesita instalar ningún driver.

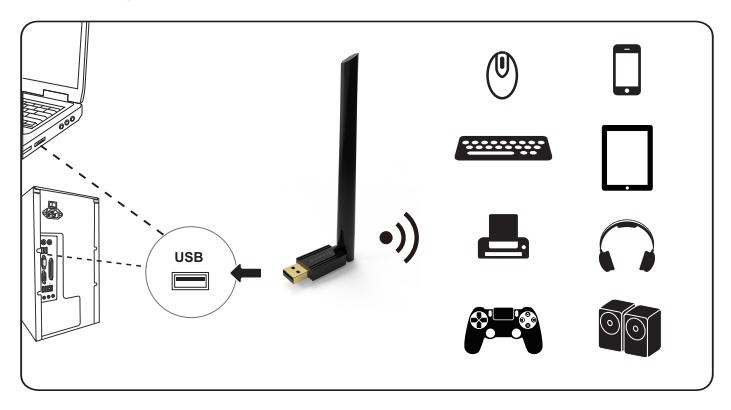

# **Utilización**

Cuando su ordenador haya instalado automáticamente el driver por defecto de Microsoft, aparecerá un icono de Bluetooth en la bandeja del sistema:

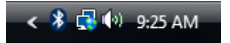

Puede acceder a Microsoft Bluetooth Stack haciendo doble clic en el icono de Bluetooth de la bandeja del sistema, o seleccionando el icono de Bluetooth del Panel de Control.

# **Especificación**

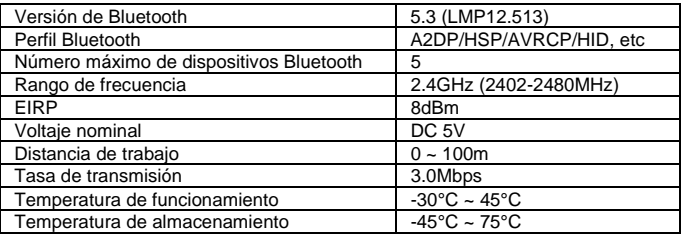

# **Instrucciones de seguridad y Advertencias**

Lea atentamente las instrucciones de uso y preste especial atención a la información de seguridad. Si no sigue las instrucciones de seguridad y la información de manejo adecuado de este manual, no asumimos ninguna responsabilidad por las lesiones personales o los daños a la propiedad que puedan resultar. Tales casos invalidarán la garantía/garantía.

- Mantenga el dispositivo alejado del agua, la humedad, el fuego o entornos con temperatura elevada.
- Mantén el dispositivo y todas sus piezas y accesorios fuera del alcance de los niños pequeños.
- No deje el material de embalaje tirado sin cuidado. Esto puede convertirse en material de juego peligroso para los niños.
- No deje caer, arroje o aplaste el dispositivo.
- Evita abrir, alterar o danar el dispositivo.
- Respeta las señales y avisos que prohíban o restrinjan el uso de dispositivos electrónicos.
- Apaga el dispositivo en cualquier ubicación donde se indique que debe hacerse.
- Desconecta todos los cables y apaga el dispositivo antes de limpiarlo.

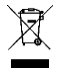

**Eliminación de dispositivos electrónicos:** Deseche el producto en un punto de reciclaje. No desechar junto con la basura doméstica. El almacenamiento o la eliminación incorrectos puede dañar el medioambiente o provocar lesiones.

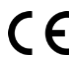

**Marcado CE:** Conceptronic declara que este producto cumple las directivas enumeradas en la sección "Declaración de conformidad".

# Français

Nous vous félicitons pour l'achat de votre ABBY17B de Conceptronic. En cas de problèmes, nous vous recommandons de vous adresser à notre service technique (rendez-vous sur www.conceptronic.net et cliquez sur « support »). Si vous avez d'autres questions concernant votre produit et que vous ne trouvez pas de réponse sur notre site web, contactez-nous par e-mail : support@conceptronic.net. Pour obtenir plus d'informations sur les produits Conceptronic, visitez notre site internet Conceptronic : www.conceptronic.net.

# **Configuration requise**

- Windows 8.1/10/11 (32/64 bit)
- PC, ordinateur portable avec port USB disponible

#### **Installation**

- Introduisez le ABBY17B dans un port USB libre de votre ordinateur.
- L'ordinateur reconnaît et installe automatiquement le ABBY17B. Aucune installation de pilote n'est nécessair.

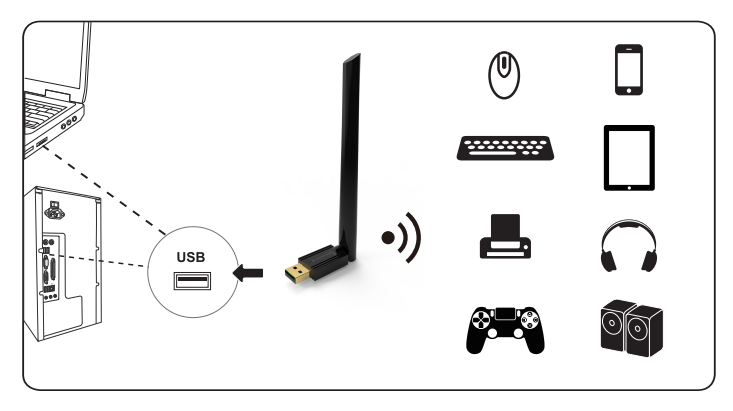

# **Utilisation**

Lorsque votre ordinateur a terminé d'installer automatiquement le driver de Microsoft par défaut, une icône Bluetooth s'affiche sur votre plateau système :

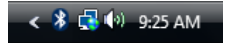

Vous pouvez accéder à Microsoft Bluetooth Stack en cliquant deux fois sur l'icône Bluetooth dans votre plateau système ou en sélectionnant l'icône Bluetooth dans votre panneau de configuration.

# **Spécification**

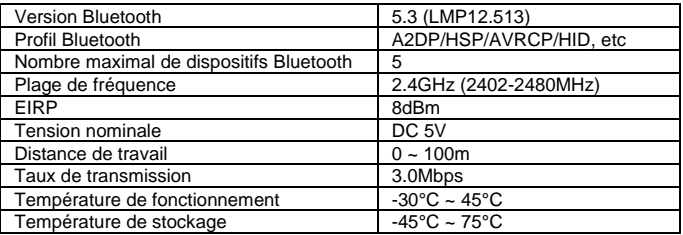

# **Consignes de sécurité et Avertissements**

Lisez attentivement le mode d'emploi et respectez en particulier les consignes de sécurité. Nous déclinons toute responsabilité en cas de dommages corporels ou matériels résultant du non-respect des consignes de sécurité et des informations relatives à la manipulation correcte contenues dans ce manuel. De tels cas entraînent l'annulation de la garantie.

- Tenez l'appareil à l'écart de l'eau, de l'humidité, du feu et des environnements chauds.
- Rangez votre appareil, toutes ses pièces et tous ses accessoires hors de portée des enfants.
- Ne laissez pas traîner le matériel d'emballage sans précaution. Celui-ci peut se révéler dangereux si des enfants le prennent pour un jouet.
- Évitez de faire tomber, de jeter ou d'écraser l'appareil.
- Ne pas ouvrir, modifier ou endommager l'appareil.
- Respectez les panneaux indicateurs et les instructions qui interdisent ou limitent l'utilisation des appareils électroniques.
- Éteignez votre appareil dans les endroits où cela vous est demandé.
- Débranchez tous les câbles et éteignez votre appareil avant le nettoyage.

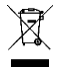

# **É limination des déchets d'équipements électriques et**

**électroniques :** Jetez le produit à un point de recyclage. Ne le jetez pas avec les déchets ménagers. Un stockage ou une élimination incorrects peuvent nuire à l'environnement et/ou provoquer des blessures.

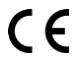

**Marquage CE:** Conceptronic déclare que ce produit est conforme aux directives listées dans la section « Déclaration de conformité ».

#### Italiano

Grazie per l'acquisto del ABBY17B di Conceptronic.

Se dovesse verificarsi qualche problema, vi consigliamo di visitare il nostro sito di supporto (visitando www.conceptronic.net e cliccando su 'Support'). Se avete altre domande riguardo al prodotto che non trovate sul nostro sito web, vi preghiamo di contattarci via e-mail: support@conceptronic.net. Per ulteriori informazioni sui prodotti Conceptronic, vi preghiamo di visitare il sito web di Conceptronic: www.conceptronic.net.

# **Requisiti di sistema**

- Windows 8.1/10/11 (32/64 bit)
- PC, laptop con porta USB disponibile

# **Installazione**

- Inserire il ABBY17B in una porta USB disponibile del computer.
- Il ABBY17B verrà riconosciuto e installato automaticamente dal computer. Non è necessaria nessuna installazione di driver.

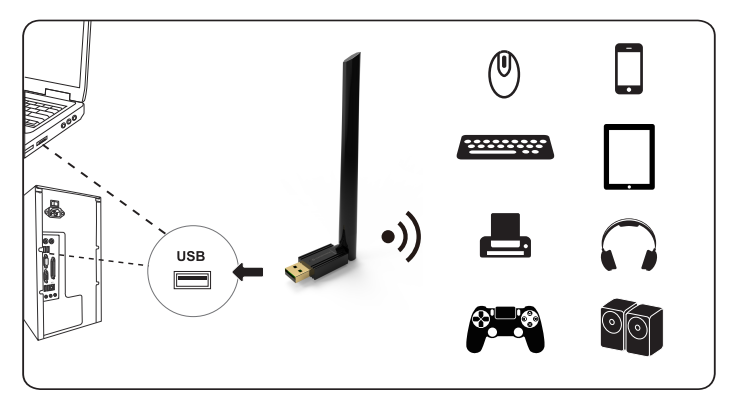

# **Uso**

Dopo che il computer avrà automaticamente installato il driver di default di Microsoft, apparirà un'icona di Bluetooth nel vassoio di sistema:

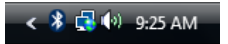

È possibile aprire il Bluetooth Stack di Microsoft facendo doppio clic sull'icona nel vassoio di sistema, o selezionando l'icona di Bluetooth contenuta nel pannello di controllo.

# **Specifica**

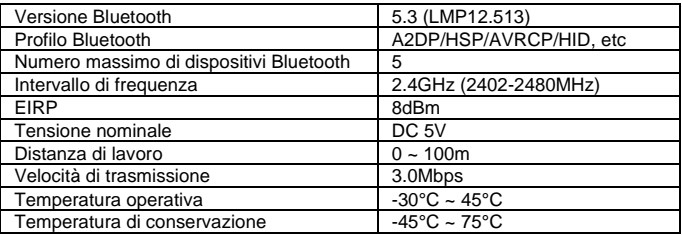

# **Istruzioni di sicurezza e Avvisi**

Leggere attentamente le istruzioni per l'uso e osservare in particolare le informazioni sulla sicurezza. Se non si seguono le istruzioni di sicurezza e le informazioni sulla corretta gestione in questo manuale, non ci assumiamo alcuna responsabilità per eventuali lesioni personali o danni alla proprietà che ne derivano. Tali casi invalideranno la garanzia/garanzia.

- Tenere il dispositivo lontano da acqua, umidità, fiamme o ambienti caldi.
- Mantieni il dispositivo, tutte le parti e gli accessori fuori dalla portata dei bambini.
- Non lasciare incustodito il materiale di imballaggio. Questo può diventare materiale di gioco pericoloso per i bambini.
- Evitare di far subire cadute, urti o compressioni al dispositivo.
- Non aprire, sostituire o danneggiare il dispositivo.
- Rispetta i segnali e gli avvisi che vietano o limitano l'utilizzo di dispositivi elettronici.
- Spegni sempre il dispositivo quando viene richiesto.
- Scollega tutti i cavi e spegni il dispositivo prima della pulizia.

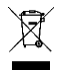

**Smaltimento dei rifiuti di apparecchiature elettriche:** Smaltire il prodotto in un punto di riciclaggio. Non smaltire insieme ai rifiuti domestici. La conservazione/lo smaltimento non corretto può danneggiare l'ambiente e/o causare lesioni.

**CE marking:** Conceptronic dichiara che questo prodotto è conforme alle de CE marking: Conceptronic dictitura chie quesse processes.<br>direttive elencate nella sezione "Dichiarazione di conformità".

# Português

Os nossos parabéns pela compra do seu ABBY17B Conceptronic. Se tiver algum problema, aconselhamos a consultar o nosso site de assistência, acedendo a www.conceptronic.net e clicando em 'Support'. Se tiver outras questões relacionadas com o nosso produto e não conseguir encontrá-las no nosso website, pode contactar-nos através do e-mail: support@conceptronic.net. Para obter mais informações sobre produtos Conceptronic, visite o website da Conceptronic: www.conceptronic.net.

# **Requisitos do sistema**

- Windows 8.1/10/11 (32/64 bit)
- PC, laptop com porta USB disponível

#### **Instalação**

- Insira o ABBY17B numa porta USB disponível do seu computador.
- O computador vai reconhecer e instalar automaticamente o ABBY17B. Não é necessária a instalação de qualquer controlador.

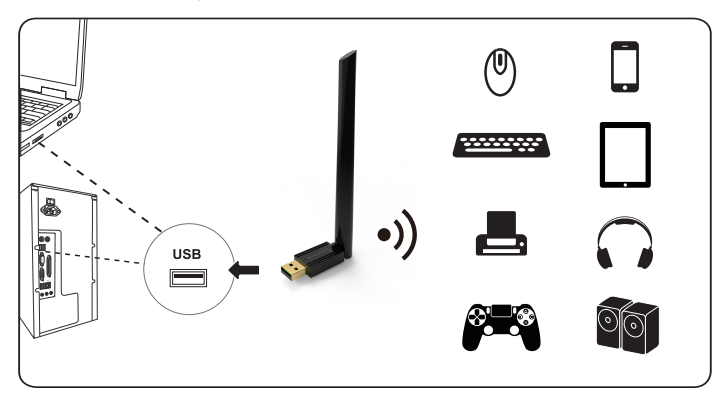

# **Utilização**

Depois de o seu computador ter instalado automaticamente o controlador predefinido da Microsoft, aparece um ícone Bluetooth na sua bandeja de sistema:

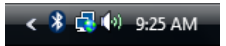

Pode aceder ao Stack Bluetooth da Microsoft fazendo um duplo clique no ícone Bluetooth da sua bandeja de sistema, ou seleccionando o ícone Bluetooth no painel de controlo.

# **Especificação**

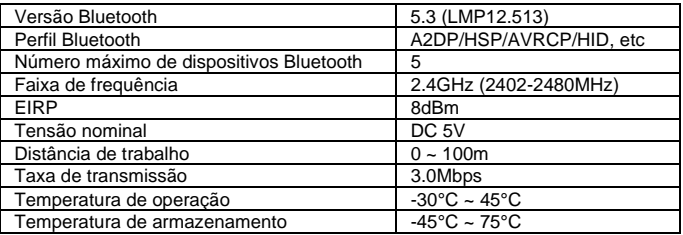

# **Instruções de segurança e Avisos**

Leia atentamente as instruções de operação e observe especialmente as informações de segurança. Se você não seguir as instruções de segurança e as informações sobre o manuseio adequado neste manual, não assumimos qualquer responsabilidade por qualquer ferimento pessoal ou dano à propriedade resultante. Tais casos invalidarão a garantia/garantia.

- Mantenha o dispositivo afastado da água, humidade, fogo ou ambientes quentes.
- Mantenha o seu dispositivo e todos os acessórios e peças fora do alcance das crianças.
- Não deixe o material de embalagem espalhado de forma descuidada. Isso pode se tornar um material de jogo perigoso para crianças.
- Evite deixar cair, atirar ou comprimir o dispositivo.
- Não abra nem repare ou danifique este equipamento.
- Respeite os sinais e avisos que proíbem ou restringem a utilização de dispositivos eletrónicos.
- Desligue o dispositivo em qualquer local onde existam instruções para o fazer.
- Desligue todos os cabos e desligue o dispositivo antes de limpá-lo.

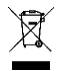

**Eliminação de resíduos de equipamentos elétricos:** Elimine o produto num ponto de reciclagem. Não proceda à sua eliminação juntamente com o lixo doméstico. O armazenamento/eliminação incorreto pode ser prejudicial para o ambiente e/ou provocar ferimentos.

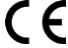

**Marcação CE:** A Conceptronic declara que este produto respeita as de Marcação CE: A Conceptionio declaração de conformidade".<br>Conformidade".

# Polski

Gratulacje z okazji zakupu produktu ABBY17B Conceptronic. W przypadku wystąpienia problemów zalecamy odwiedzenie naszej strony pomocy technicznej (przejdź na www.conceptronic.net i kliknij 'Support'). Jeśli masz inne pytania dotyczące swojego produktu i nie możesz go znaleźć na naszej stronie internetowej, prosimy o kontakt drogą mailową: support@conceptronic.net. Aby uzyskać więcej informacji na temat produktów Conceptronic, proszę odwiedzić stronę internetową Conceptronic: www.conceptronic.net.

# **Wymagania systemowe**

- Windows 8.1/10/11 (32/64 bit)
- PC, laptop z dostępnym portem USB

# **Instalacji**

- Włóż ABBY17B do wolnego portu USB komputera.
- Komputer rozpozna i zainstaluje ABBY17B automatycznie. Nie jest konieczna instalacia sterownika.

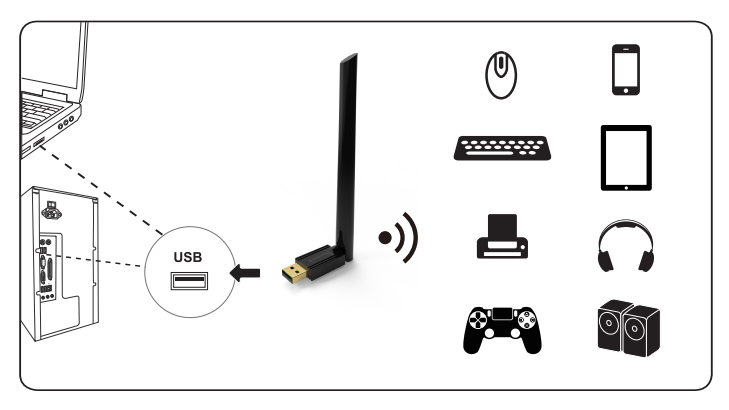

# **Stosowanie**

Gdy komputer automatycznie zainstaluje domyślny sterownik Microsoft, w zasobniku systemu pojawi się ikona Bluetooth:

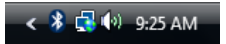

Dostęp do Microsoft Bluetooth Stack można uzyskać poprzez dwukrotne kliknięcie ikony Bluetooth w zasobniku systemu lub wybranie ikony Bluetooth z panelu sterowania.

# **Specyfikacja**

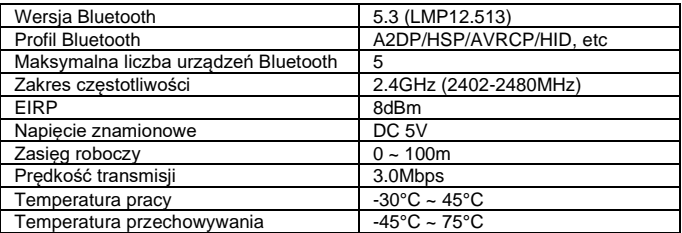

# **Instrukcje bezpieczeństwa i Ostrzeżenia**

Prosimy o dokładne zapoznanie się z instrukcją obsługi i szczególną uwagę na informacje dotyczące bezpieczeństwa. Jeśli nie będziesz przestrzegać instrukcji bezpieczeństwa oraz informacji o prawidłowym obchodzeniu się z produktem w niniejszej instrukcji, nie ponosimy odpowiedzialności za ewentualne powstałe obrażenia ciała lub uszkodzenia mienia. Takie przypadki skutkują unieważnieniem gwarancji.

- Urządzenie należy trzymać z dala od wody, wilgoci, miejsc zagrożonych pożarem lub miejsc gorących.
- Urządzenie, wszystkie jego części oraz akcesoria należy przechowywać w miejscu niedostępnym dla małych dzieci.
- Nie pozostawiaj opakowania w sposób niedbale rozrzuconego. Może to stać się niebezpiecznym materiałem do zabawy dla dzieci.
- Należy unikać upuszczania, rzucania lub przygniatania urządzenia.
- Nie otwieraj ani nie zmieniaj ani urzadzenia.
- Należy stosować się do znaków i ostrzeżeń zabraniających lub ograniczających korzystanie z urządzeń elektronicznych.
- Wyłącz urządzenie w miejscach, w których jego używanie jest zabronione.
- Należy odłączyć wszystkie kable i wyłączyć urządzenie przed czyszczeniem.

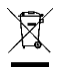

**Utylizacja zużytych urządzeń elektrycznych:** W celu usunięcia, produkt należy przekazać do punktu recyklingu. Nie wolno usuwać razem z odpadami domowymi. Nieprawidłowe przechowywanie/usuwanie, może mieć szkodliwy wpływ na środowisko i/lub może spowodować obrażenia.

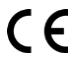

**Oznaczenie CE:** Firma Conceptronic deklaruje, że ten produkt jest zgodny z dyrektywami wymienionymi w części 'Deklaracja zgodności'.

# Magyar

Gratulálunk a Conceptronic ABBY17B megvásárlásához. Amikor problémák merülnek fel, azt tanácsoljuk, hogy látogasson el támogatói oldalunkra (menjen a www.conceptronic.net oldalra és kattintson a "Támogatás" gombra). Ha más kérdése van a termékkel kapcsolatban, és nem találja azt honlapunkon, kérjük, lépjen kapcsolatba velünk az alábbi e-mail címen: support@conceptronic.net. További információkért a Conceptronic termékeiről látogasson el a Conceptronic weboldalra: www.conceptronic.net.

# **Rendszerkövetelmények**

- Windows 8.1/10/11 (32/64 bit)
- PC, laptop rendelkezésre álló USB porttal

# **Telepítés**

- Helyezze be a ABBY17B egy szabad USB-portba a számítógépén.
- A számítógépe automatikusan felismeri és telepíti a ABBY17B. Illesztőprogram telepítése nem szükséges.

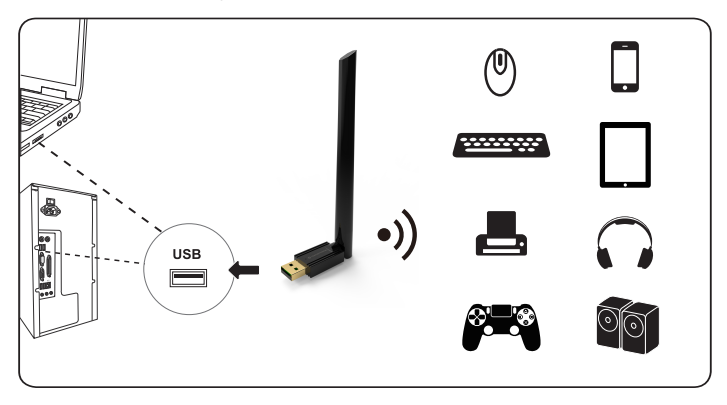

# **Használat**

Amikor a számítógép automatikusan feltelepíti az alapértelmezett Microsoft illesztőprogramot, egy Bluetooth ikon jelenik meg a rendszertálcán:

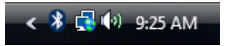

A Microsoft Bluetooth Stack-hez a Bluetooth ikon dupla kattintásával vagy a vezérlőpultból való kiválasztásával férhet hozzá.

# **Specifikáció**

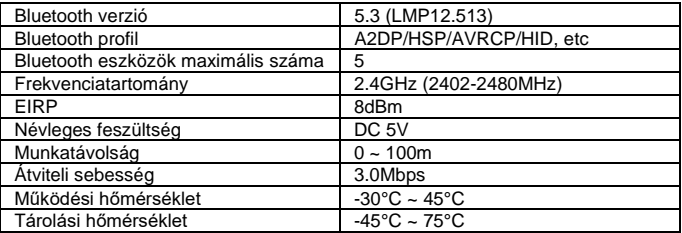

# **Biztonsági és figyelmeztető utasítások**

Olvassa el a használati utasításokat alaposan, és különösen ügyeljen a biztonsági információkra. Ha nem követi a biztonsági utasításokat és az ebben a kézikönyvben szereplő megfelelő kezelési információkat, nem vállalunk felelősséget a személyi sérülésből vagy a tulajdonban keletkezett kárból eredő következményekért. Ilyen esetekben érvénytelenítjük a garanciát/jótállást.

- Tartsa távol az eszközt a víztől, nedvességtől, tűztől vagy meleg környezettől.
- Tartsa az eszközt és minden alkatrészét és kiegészítőjét a kisgyermekektől távol.
- Ne hagyja figyelmetlenül a csomagolóanyagot. Ez veszélyes játékszer lehet a gyermekek számára.
- Kerülje az eszköz elejtését, dobását vagy összenyomását.
- Ne nyissa meg, változtassa meg vagy rongálja meg az eszközt.
- Figyeljen az elektronikus eszközök használatát tiltó vagy korlátozó jelekre és értesítésekre.
- Kapcsolja ki az eszközt minden olyan helyen, ahol erre utasítás érkezik.
- Húzza ki az összes kábelt és kapcsolia ki az eszközt, mielőtt kitakarítaná.

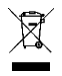

**Elektronikai hulladékkezelés:** Az eszközt vigye el egy újrahasznosítási pontba. Ne dobja a háztartási hulladékkal együtt. Rossz tárolás/eltávolítás károsíthatia a környezetet és/vagy sérülést okozhat.

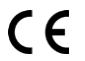

**CE jelölés:** A Conceptronic kijelenti, hogy ez a termék megfelel a "Megfelelőségi Nyilatkozat" szakaszban felsorolt irányelveknek.

Digital Data Communications GmbH - Im Defdahl 10 F, 44141 Dortmund, Germany CONCEPTRONIC® is a registered trademark of Digital Data Communications GmbH © Copyright Digital Data Communications GmbH. All Rights Reserved.